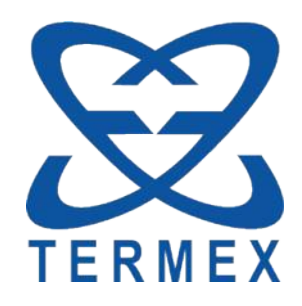

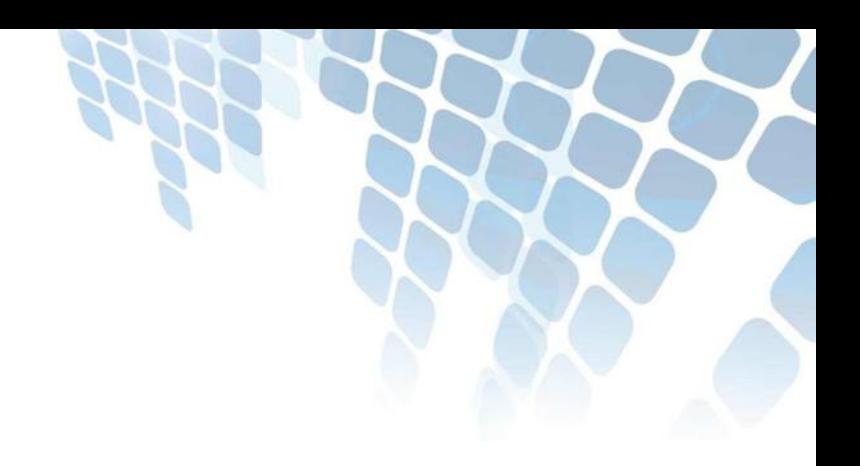

# *ТЕРМОСТАТЫ МАСТЕР*

*Протокол связи с компьютером*

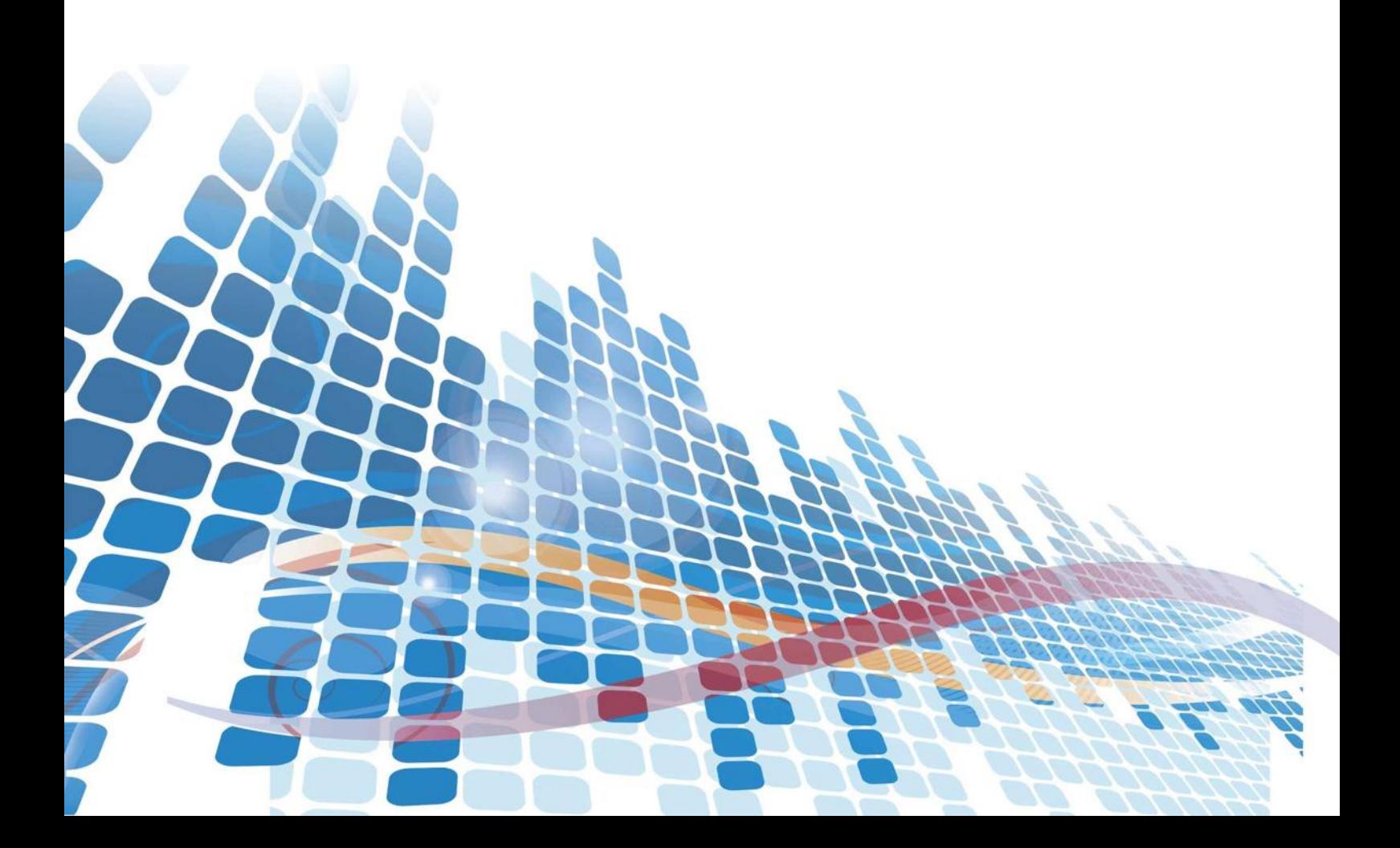

# СОДЕРЖАНИЕ

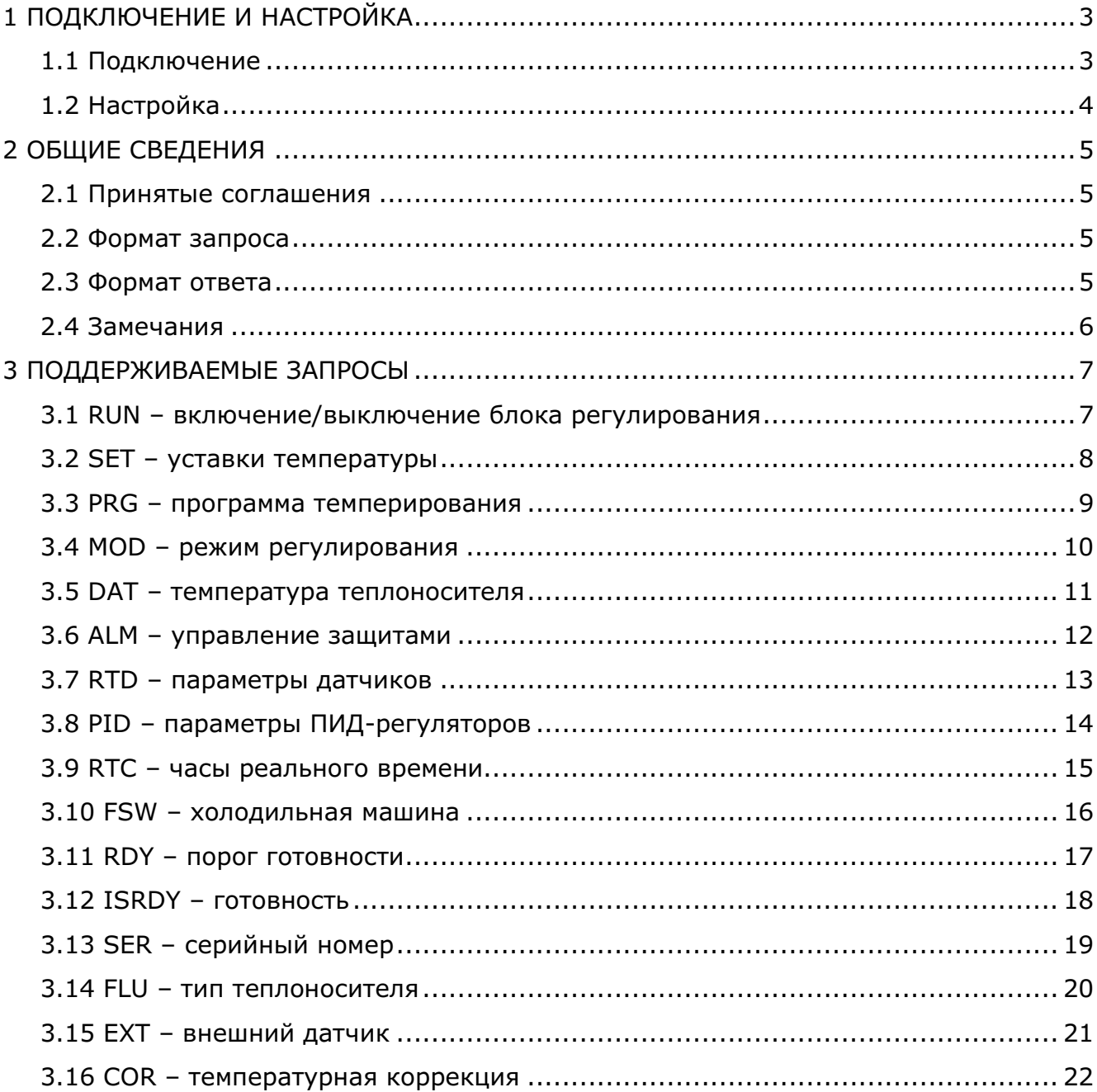

Настоящее описание распространяется на блоки регулирования серии «МАСТЕР» (далее по тексту — блоки регулирования). Оно содержит сведения, необходимые для разработки прикладного программного обеспечения (ПО), предназначенного для управления работой блоков регулирования в составе программно-аппаратных комплексов. Все изложенное ниже справедливо и в случае подключения блоков регулирования к любому аппаратному устройству при условии использования стандартных интерфейсов RS-485, RS-232 или USB.

Изготовитель оставляет за собой право вносить в протокол изменения, не затрагиваюшие описанные ниже функции.

- Все настройки сохраняются в энергонезависимой памяти блока регулирования, имеющей ограниченное количество (около 1 миллиона) циклов перезаписи. Частое изменение настроек может исчерпать ресурс памяти примерно за 1-2 года эксплуатации, что может привести к неработоспособности блока регулирования.
- <span id="page-2-0"></span>Исчерпание ресурса энергонезависимой памяти не является гарантийным случаем.

# 1 ПОДКЛЮЧЕНИЕ И НАСТРОЙКА

#### 1.1 Подключение

<span id="page-2-1"></span>В зависимости от модификации, блоки регулирования могут подключаться к различным интерфейсам персонального компьютера: RS-485, RS-232 или USB.

Для подключения блоков регулирования к интерфейсу USB следует использовать стандартный кабель для периферийных устройств с разъемами типа А и В.

Для подключения блоков регулирования к интерфейсу RS-232 следует использовать стандартный нуль-модемный кабель, его распайка показана на рисунке 1:

<span id="page-2-2"></span>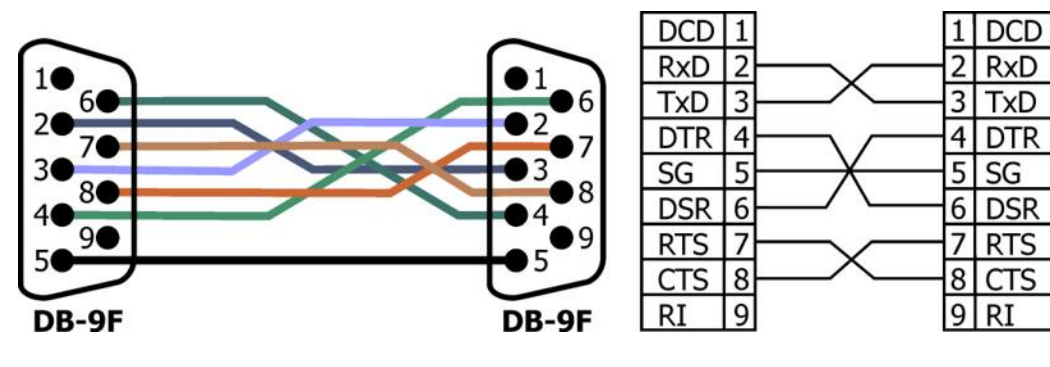

Рисунок 1

Для подключения блоков регулирования к интерфейсу RS-485 следует использовать кабель с распайкой со стороны блока регулирования, соответствующей показанной на рисунке 2:

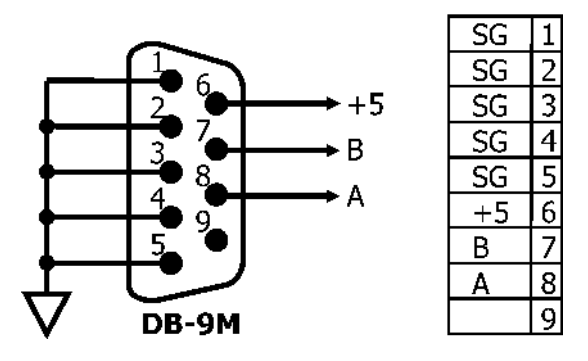

Рисунок 2

# **1.2 Настройка**

<span id="page-3-0"></span>В случае подключения блоков регулирования к интерфейсу USB настройка происходит автоматически драйвером Windows, так как блок регулирования является HID-совместимым устройством. Для облегчения программирования HID-устройства со стороны компьютера можно воспользоваться библиотекой **hidt.dll**, поставляемой по запросу.

В случае подключения блоков регулирования к интерфейсу RS-485 следует выполнить следующие установки для порта связи:

- скорость 9600 бод;
- паритет нет;
- стоп-бит  $-1$ .

В случае подключения блоков регулирования к интерфейсу RS-232 следует выполнить следующие установки для порта связи:

- скорость 9600 бод;
- паритет нет;
- стоп-бит  $-1$ ;
- DTR высокий уровень;
- RTS низкий уровень.

 Интерфейс RS-232 со стороны блока регулирования имеет гальваническую развязку. Сигналы DTR и RTS используются для питания оптронов.

# 2 ОБЩИЕ СВЕДЕНИЯ

<span id="page-4-0"></span>Обмен данными с блоком регулирования производится по инициативе компьютера (хоста) путем передачи соответствующего запроса.

<span id="page-4-1"></span>Запрос представляет собой строку ASCII символов, начинающуюся символом ": и заканчивающуюся символом возврата каретки (код символа 13) или любым другим с кодом символа менее 13. Ответ блока регулирования передается такой же строкой.

#### 2.1 Принятые соглашения

<span id="page-4-2"></span>Далее в тексте при описании запросов в квадратных скобках [ ] указываются необязательные параметры.

#### 2.2 Формат запроса

Запросы могут быть записаны как заглавными, так и строчными буквами.

Строка запроса состоит из набора лексем, разделенных символами ',' (точка) И "..." (пробел).

Запрос в общем случае имеет вид:

#### ":ADDR АДРЕСАТ ОПЕРАЦИЯ [ЗНАЧЕНИЕ]"

**ADDR** — сетевой адрес блока регулирования. Представляет собой строку длиной до 8 символов из множества [0-9], [A-Z], [a-z]. В качестве сетевого адреса в блоках регулирования используется значение уникального серийного номера изделия. В качестве сетевого адреса, в запросе может использоваться широковещательный адрес, равный "00000000", на который откликается любой блок регулирования.

АДРЕСАТ определяет подсистему блок регулирования, к которой адресован запрос. Дополнительно может содержать уточняющие поля: **АДРЕСАТ [.ПАРАМЕТР][.УЗЕЛ]**.

Поле ОПЕРАЦИЯ определяет выполняемое действие. Определены операции:

- $RD$  чтение;
- $\cdot$  *WR* запись:

<span id="page-4-3"></span>ЗНАЧЕНИЕ указывается только при записи. В зависимости от операции может быть строкой символов, приводимой к целочисленному типу или значению с плавающей точкой.

#### 2.3 Формат ответа

Если сетевой адрес в запросе не совпадает с адресом блока регулирования, ответ не формируется.

Ответ блока регулирования на запрос в общем случае имеет вид:

#### ":ADDR STA [ДАННЫЕ]"

**ADDR** — сетевой адрес блока регулирования. Тот же самый, что и в запросе.

 $STA$  — статус выполненной операции. Может принимать значения (выводится в шестнадцатеричном виде с префиксом 0х):

0x00 - операция выполнена успешно;

0x01 - неверный формат запроса;

0x02 - неверный формат значения;

0х03 - неизвестный адресат:

0x04 – неизвестная операция;

0x05 – значение вне диапазона;

0x06 – команда не доступна в состоянии "выключено".

<span id="page-5-0"></span>Если значение статуса отлично от 0х00, то поле **ДАННЫЕ** отсутствует. В противном случае, оно содержит данные соответствующие запросу.

#### **2.4 Замечания**

Блок регулирования продолжает отвечать на запросы, даже находясь в состоянии "выключено".

В состоянии "выключено" доступны запросы только к адресатам SER и RUN.

При изменении состояния блока регулирования с включенного на выключенное или обратно, выполняется переподключение к интерфейсу USB (если он используется). Для компьютерной программы это приведет к тому, что открытые дескрипторы HID устройств станут недействительными.

# <span id="page-6-0"></span>**3 ПОДДЕРЖИВАЕМЫЕ ЗАПРОСЫ**

#### **3.1 RUN – включение/выключение блока регулирования**

<span id="page-6-1"></span>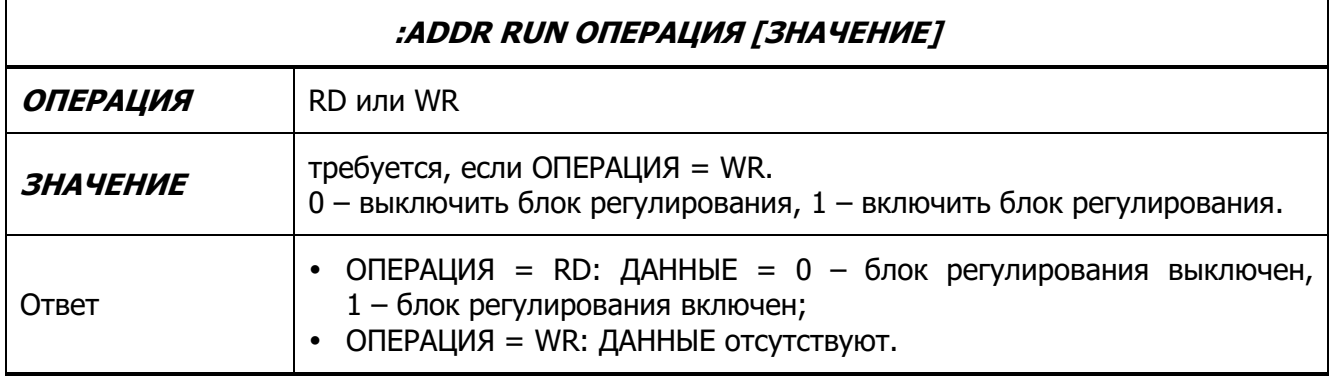

Примеры запросов:

Включить блок регулирования:

- ЗАПРОС **:ADDR RUN WR 1**
- ОТВЕТ **:ADDR 0x00**
- При изменении состояния блока регулирования с включенного на выключенное или обратно, выполняется переподключение к интерфейсу USB (если он используется). Для компьютерной программы это приведет к тому, что открытые дескрипторы HID устройств станут недействительными.

### **3.2 SET – уставки температуры**

<span id="page-7-0"></span>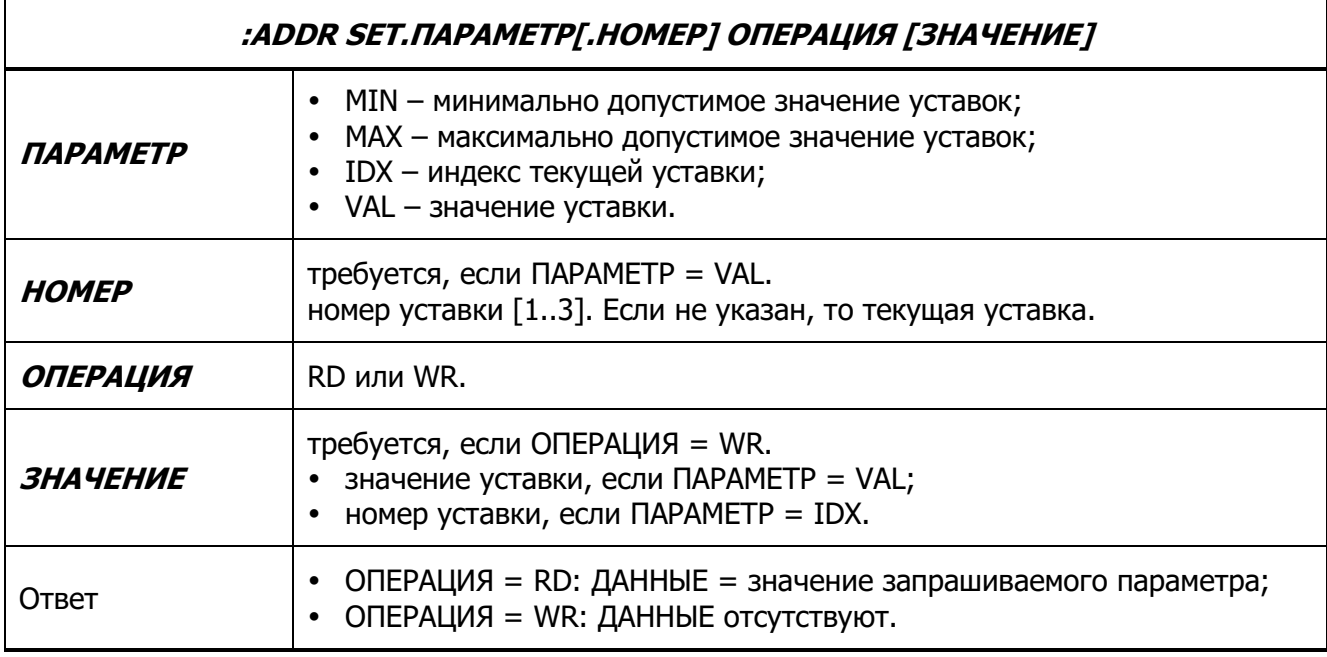

Примеры запросов:

Установка максимально допустимого значения уставки в 95 °C:

- ЗАПРОС **:ADDR SET.MAX WR 95.0**
- ОТВЕТ **:ADDR 0x00**

Установка значения третьей уставки в 60 °C:

- ЗАПРОС **:ADDR SET.VAL.3 WR 60.0**
- ОТВЕТ **:ADDR 0x00**

Установка третьей уставки в качестве текущей:

- ЗАПРОС **:ADDR SET.IDX WR 3**
- ОТВЕТ **:ADDR 0x00**

Определение номера текущей уставки:

- ЗАПРОС **:ADDR SET.IDX RD**
- ОТВЕТ **:ADDR 0x00 3**

Определение величины текущей уставки:

- ЗАПРОС **:ADDR SET.VAL RD**
- ОТВЕТ **:ADDR 0x00 60.00**

#### <span id="page-8-0"></span>**3.3 PRG – программа темперирования**

#### **:ADDR PRG.ПАРАМЕТР.НОМЕР\_ЭТАПА ОПЕРАЦИЯ [ЗНАЧЕНИЕ]**

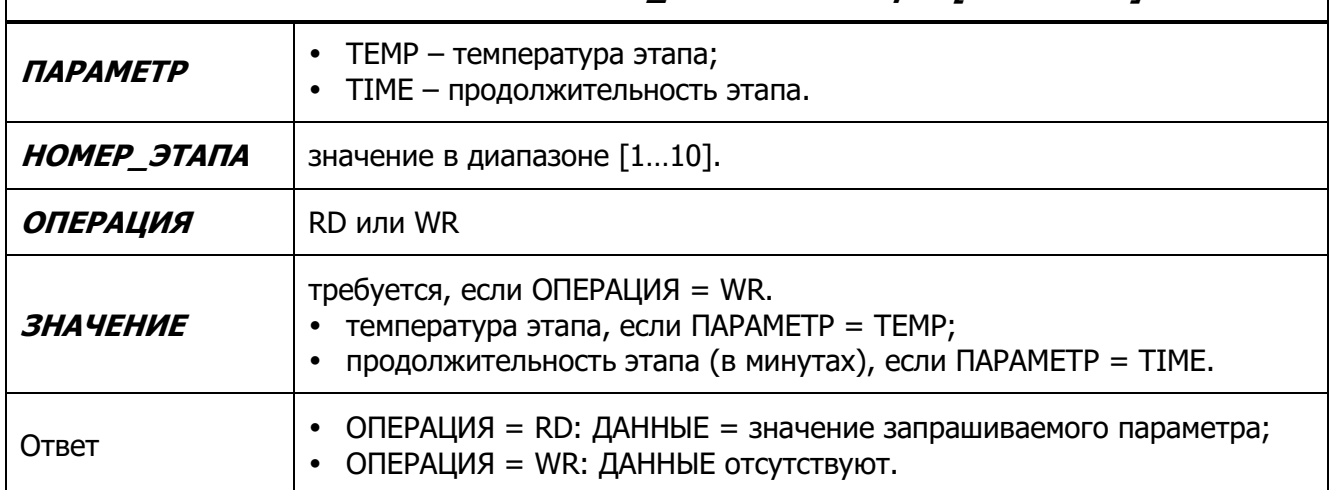

Примеры запросов:

Установка значения температуры 5-го этапа программы в 50.5 °C:

- ЗАПРОС **:ADDR PRG.TEMP.5 WR 50.5**
- ОТВЕТ **:ADDR 0x00**

Установка значения длительности 5-го этапа программы в 25 минут:

- ЗАПРОС **:ADDR PRG.TIME.5 WR 25**
- ОТВЕТ **:ADDR 0x00**

Определение значения температуры 5-го этапа программы:

- ЗАПРОС **:ADDR PRG.TEMP.5 RD**
- ОТВЕТ **:ADDR 0x00 50.5**

### **3.4 MOD – режим регулирования**

<span id="page-9-0"></span>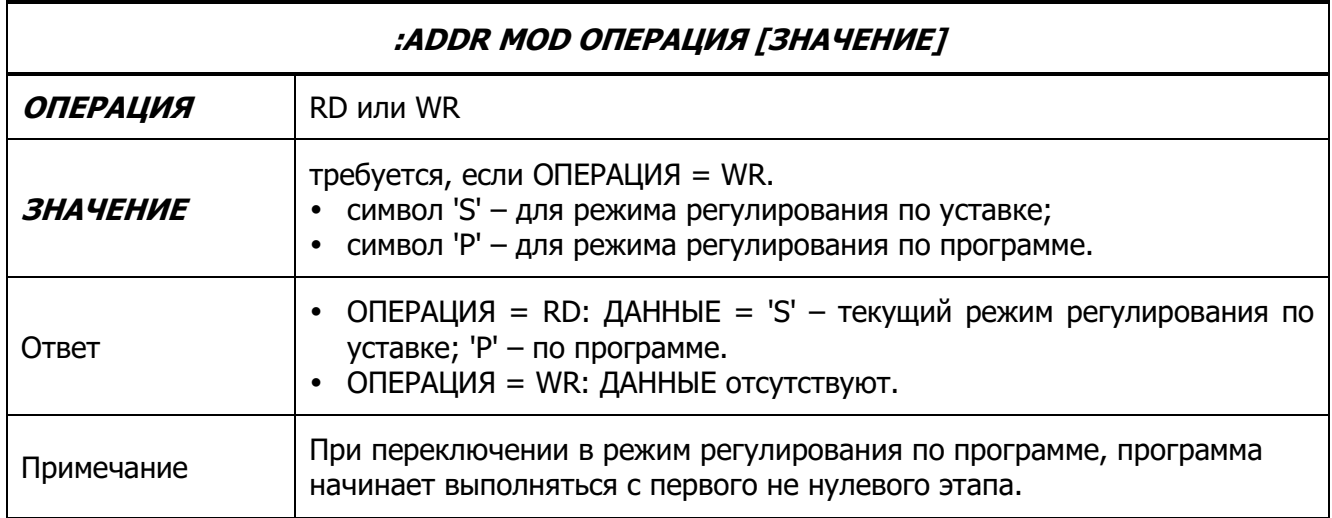

Примеры запросов:

Определить текущий режим регулирования (по уставке):

- ЗАПРОС **:ADDR MOD RD**
- ОТВЕТ **:ADDR 0x00 S**

Установить режим регулирования по программе:

- ЗАПРОС **:ADDR MOD WR P**
- ОТВЕТ **:ADDR 0x00**

# **3.5 DAT – температура теплоносителя**

<span id="page-10-0"></span>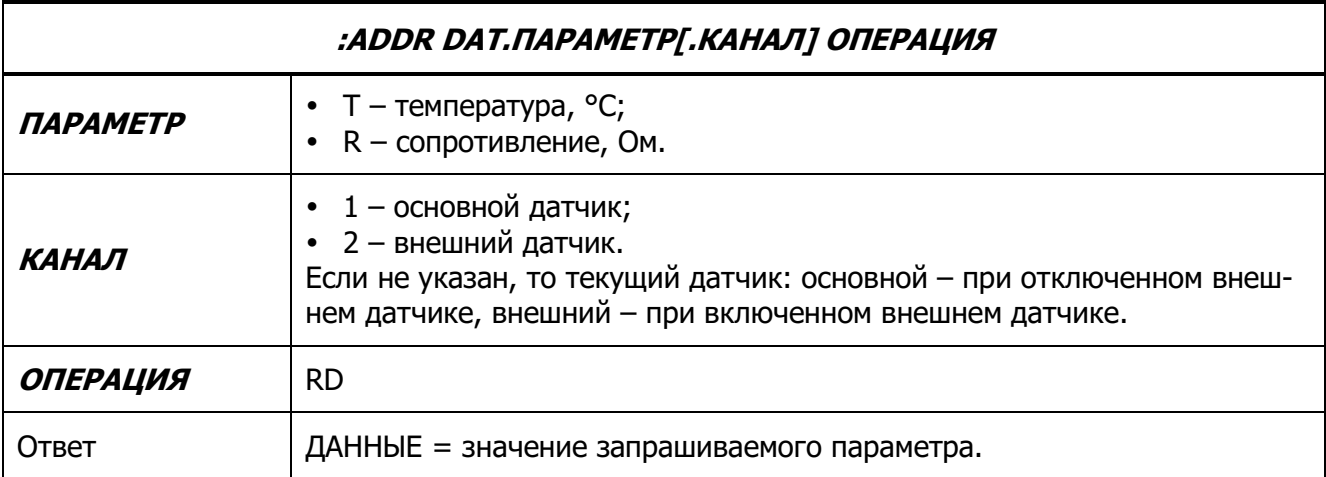

Примеры запросов:

Определение температуры текущего датчика:

- ЗАПРОС **:ADDR DAT.T RD**
- ОТВЕТ **:ADDR 0x00 25.80**

Определение сопротивления внешнего датчика:

- ЗАПРОС **:ADDR DAT.R.2 RD**
- ОТВЕТ **:ADDR 0x00 1090.36**

#### <span id="page-11-0"></span>**3.6 ALM – управление защитами**

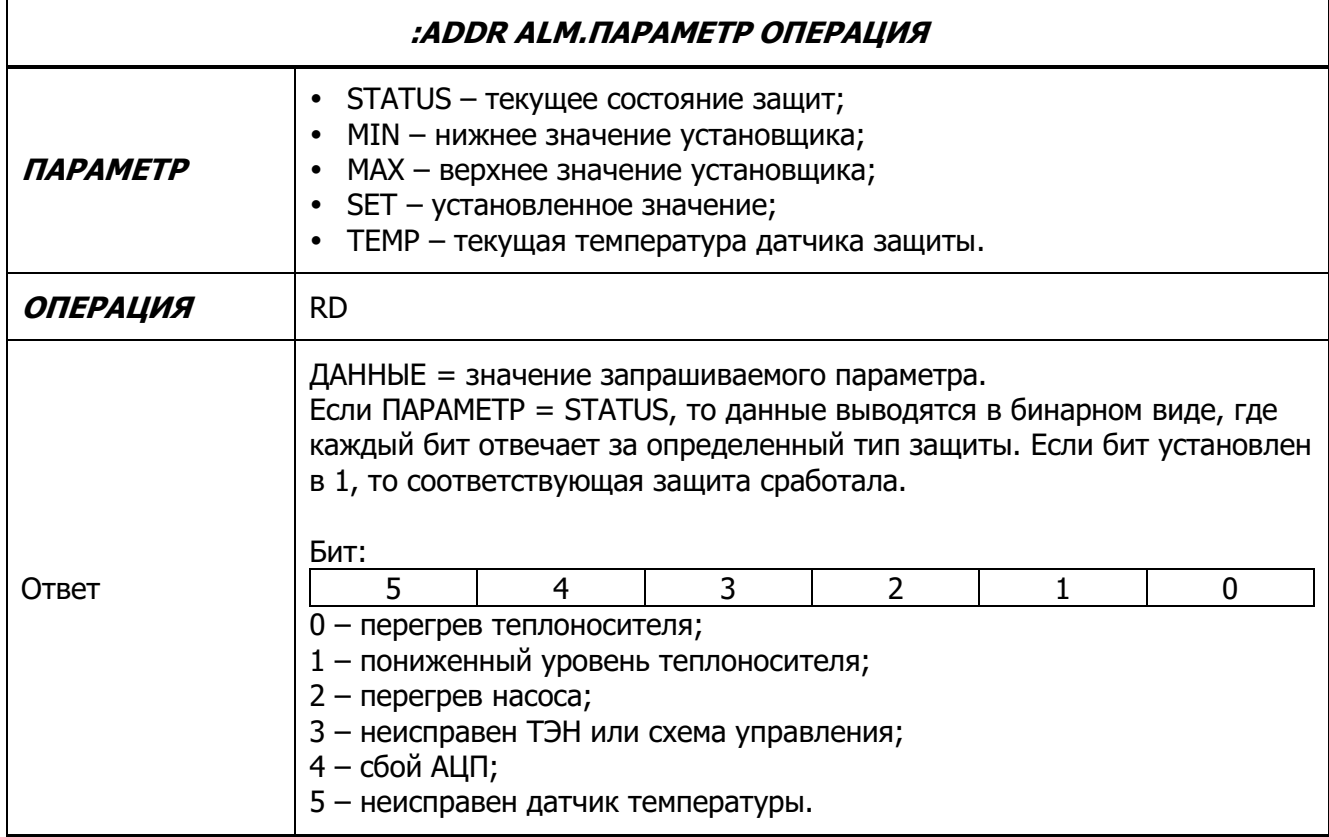

Примеры запросов:

Определение установленного значения:

- ЗАПРОС **:ADDR ALM.SET RD**
- ОТВЕТ **:ADDR 0x00 75**

Определение текущей температуры датчика защиты:

- ЗАПРОС **:ADDR ALM.TEMP RD**
- ОТВЕТ **:ADDR 0x00 28**

Определение состояния защит (при условии пониженного уровня теплоносителя):

- ЗАПРОС **:ADDR ALM.STATUS RD**
- ОТВЕТ **:ADDR 0x00 000010**

# 3.7 RTD - параметры датчиков

<span id="page-12-0"></span>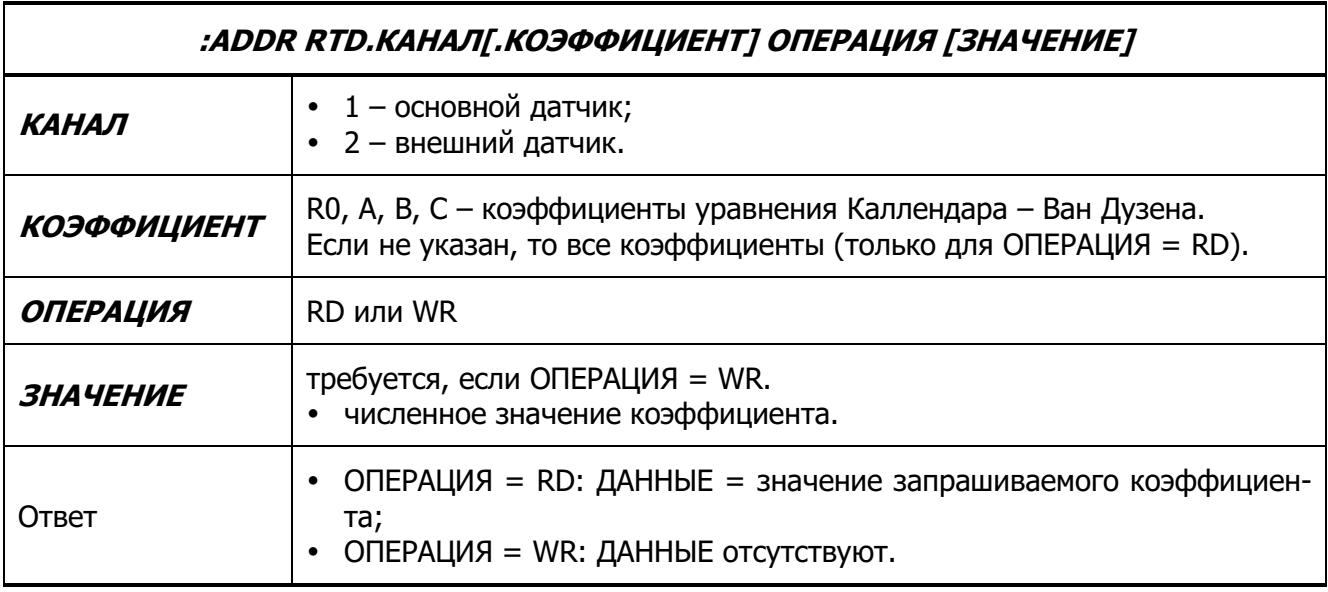

Примеры запросов:

Определение значений всех коэффициентов основного датчика:

- ЗАПРОС :ADDR RTD.1 RD
- OTBET :ADDR 0x00 1000.00 3.9083E-3 -5.7750E-7 -4.1830E-12

Установка значения коэффициента А внешнего датчика равного 3.92 $\cdot 10^{-3}$ .

- ЗАПРОС : ADDR RTD. 2.A WR 3.92E-3
- · OTBET :ADDR 0x00

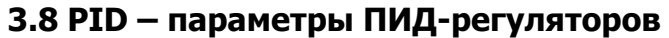

<span id="page-13-0"></span>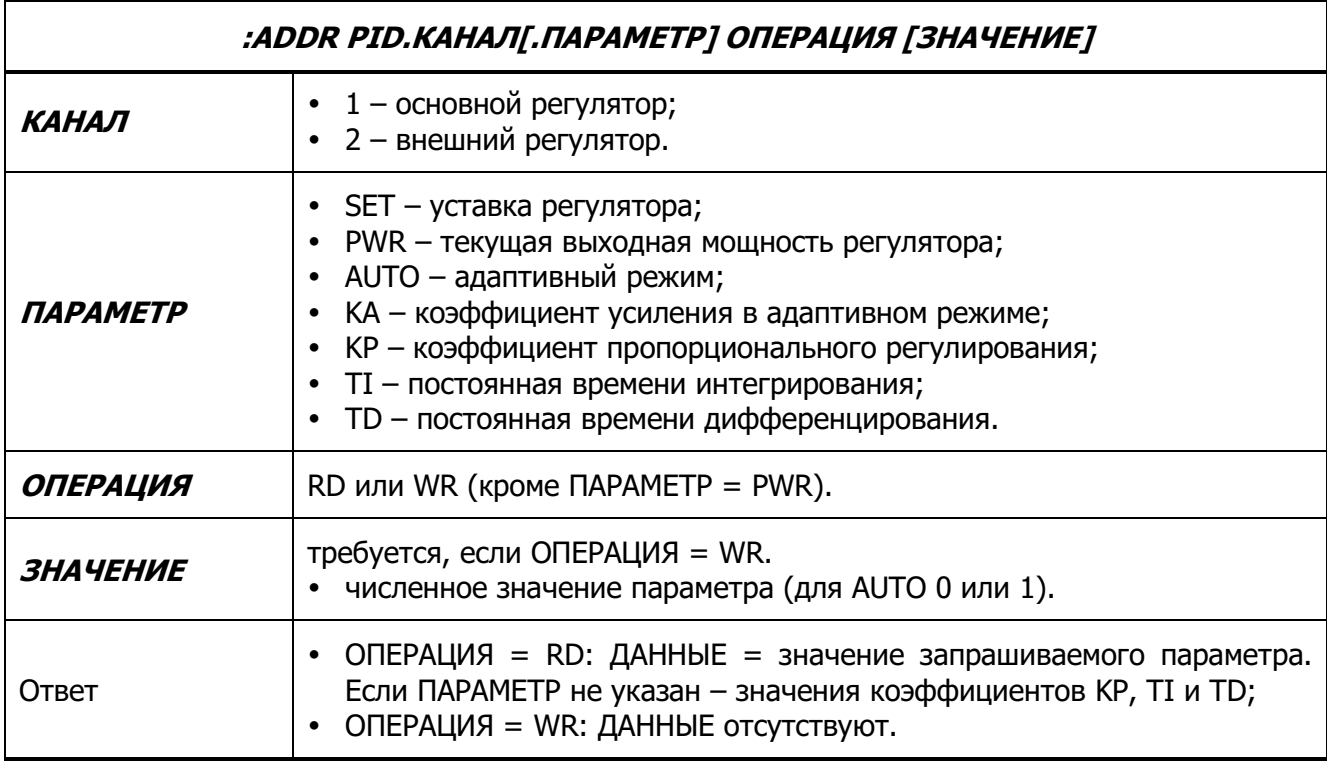

Примеры запросов:

Определение значений коэффициентов регулирования основного ПИД-регулятора:

- ЗАПРОС **:ADDR PID.1 RD**
- ОТВЕТ **:ADDR 0x00 120.0 10.0 5.0**

Установка времени дифференцирования TD внешнего ПИД-регулятора равного 6.2:

- ЗАПРОС **:ADDR PID.2.TD WR 6.2**
- ОТВЕТ **:ADDR 0x00**

Определение значения текущей мощности основного ПИД-регулятора:

- ЗАПРОС **:ADDR PID.1.PWR RD**
- ОТВЕТ **:ADDR 0x00 98.56**

#### <span id="page-14-0"></span>**3.9 RTC – часы реального времени**

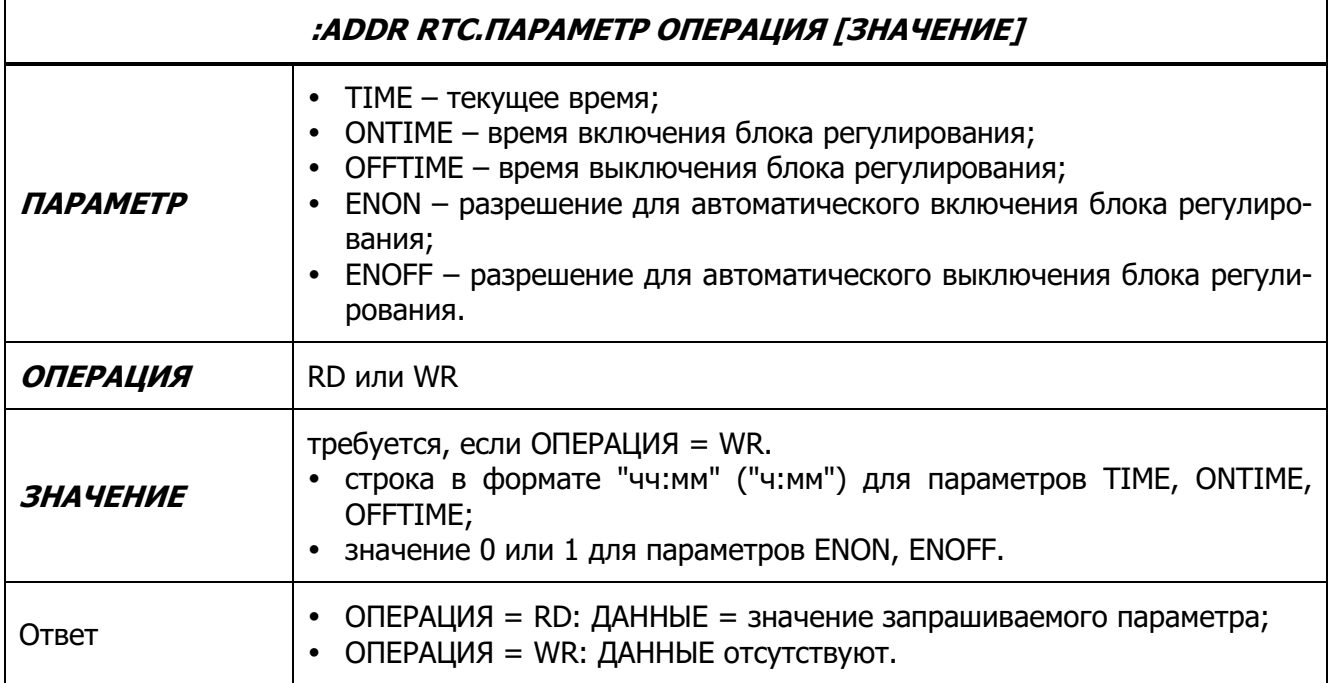

Примеры запросов:

Определение текущего времени:

- ЗАПРОС **:ADDR RTC.TIME RD**
- ОТВЕТ **:ADDR 0x00 8:53**

Задание времени включения блока регулирования:

- ЗАПРОС **:ADDR RTC.ONTIME WR 9:00**
- ОТВЕТ **:ADDR 0x00**

Разрешить автоматическое включение блока регулирования по установленному времени включения:

- ЗАПРОС **:ADDR RTC.ENON WR 1**
- ОТВЕТ **:ADDR 0x00**

#### **3.10 FSW – холодильная машина**

<span id="page-15-0"></span>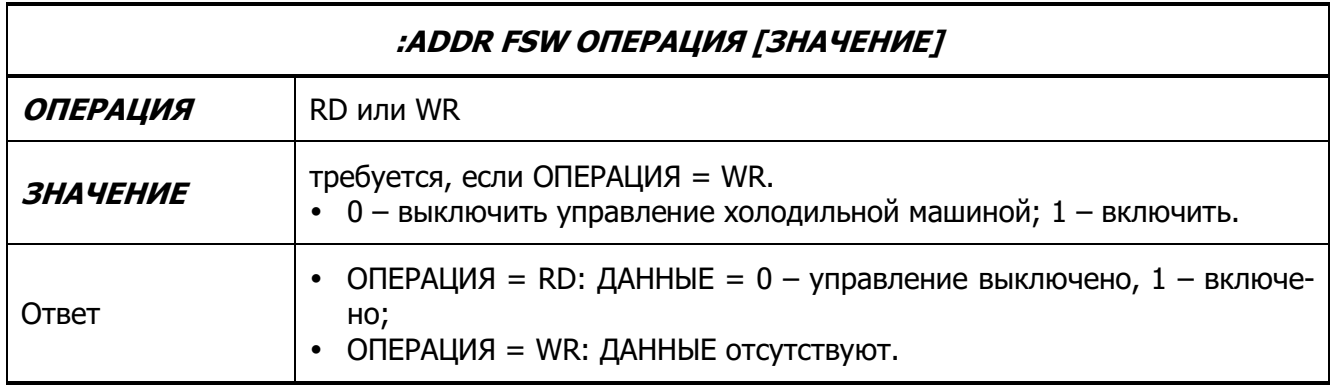

Примеры запросов:

Прочитать текущее состояние управления холодильной машиной:

- ЗАПРОС **:ADDR FSW RD**
- ОТВЕТ **:ADDR 0x00 0**

Включить управление холодильной машиной:

- ЗАПРОС **:ADDR FSW WR 1**
- ОТВЕТ **:ADDR 0x00**

### **3.11 RDY – порог готовности**

<span id="page-16-0"></span>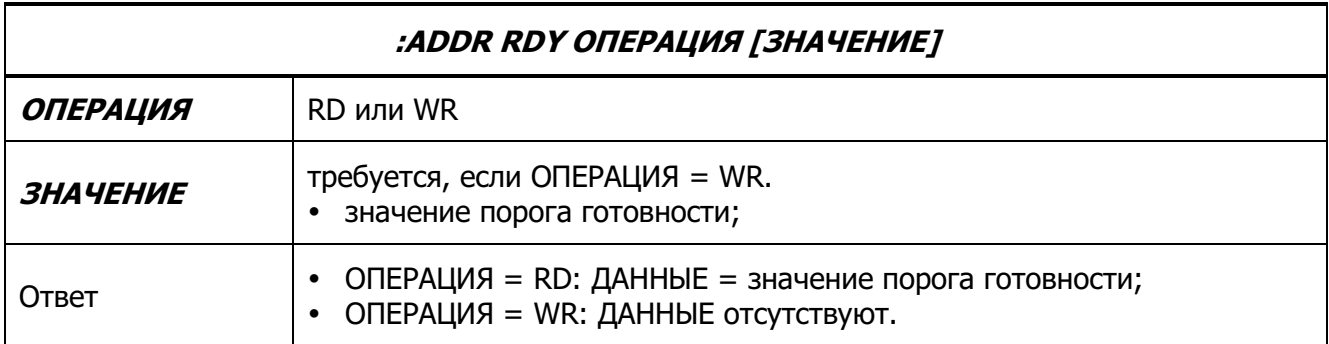

Примеры запросов:

Определение текущего порога готовности:

- ЗАПРОС **:ADDR RDY RD**
- ОТВЕТ **:ADDR 0x00 0.05**

Задание нового порога готовности величиной ±0.1 °С:

- ЗАПРОС **:ADDR RDY WR 0.1**
- ОТВЕТ **:ADDR 0x00**

# **3.12 ISRDY – готовность**

<span id="page-17-0"></span>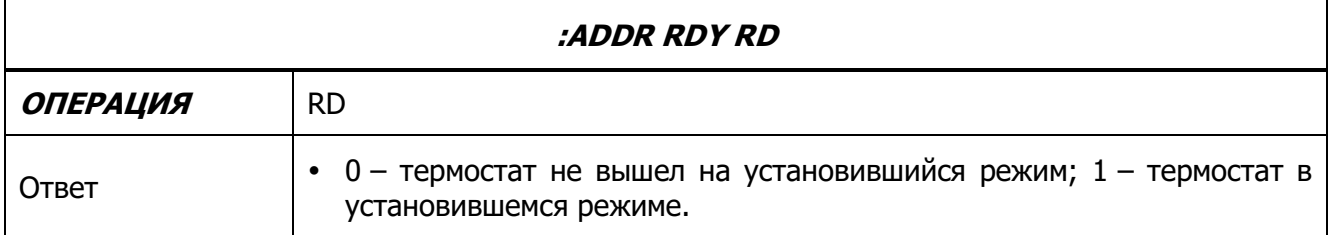

Примеры запросов:

Определение текущего порога готовности:

- ЗАПРОС **:ADDR ISRDY RD**
- ОТВЕТ **:ADDR 0x00 1**

# **3.13 SER – серийный номер**

<span id="page-18-0"></span>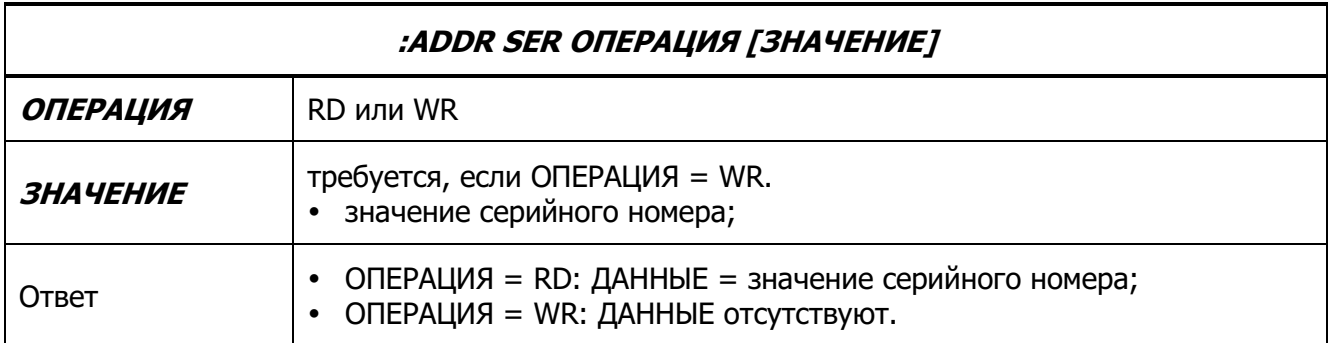

Примеры запросов:

Определение текущего серийного номера блока регулирования:

- ЗАПРОС **:ADDR SER RD**
- ОТВЕТ **:ADDR 0x00 12345678**

Задание нового серийного номера равного 87654321:

- ЗАПРОС **:ADDR SER WR 87654321**
- ОТВЕТ **:ADDR 0x00**
- При изменении серийного номера, изменяется и сетевой адрес блока регулирования. Следующий запрос должен быть выполнен с новым адресом.

#### **3.14 FLU – тип теплоносителя**

<span id="page-19-0"></span>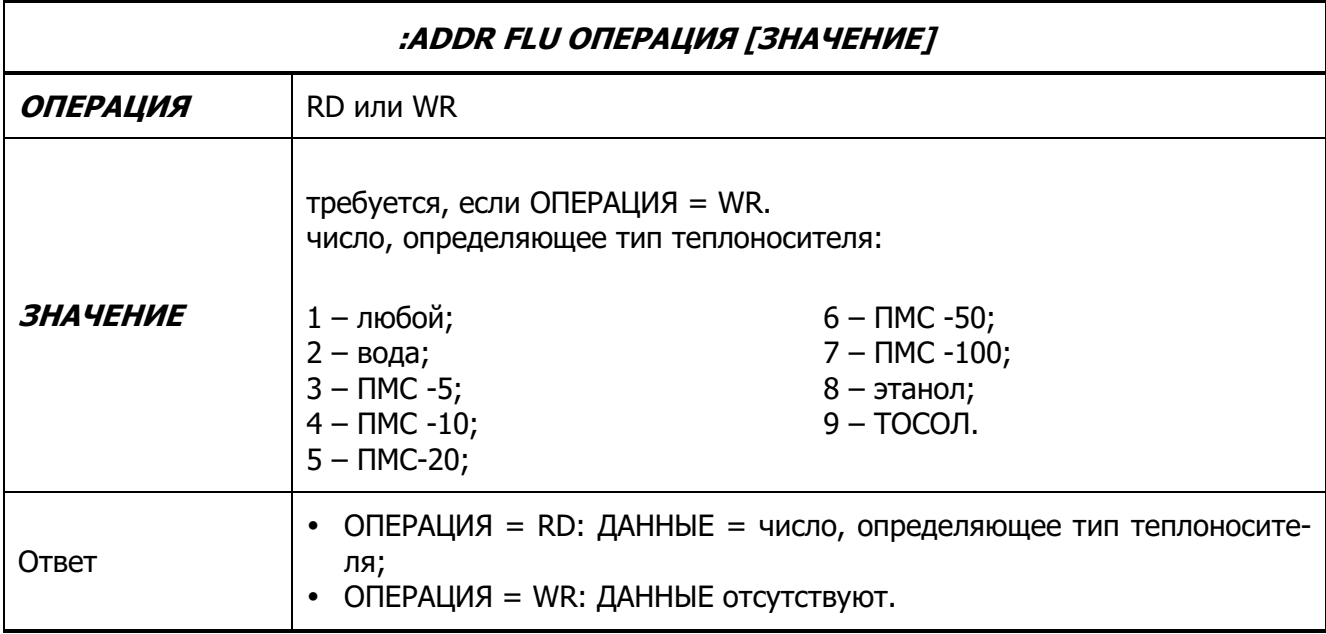

Примеры запросов:

Определение текущего типа теплоносителя:

- ЗАПРОС **:ADDR FLU RD**
- ОТВЕТ **:ADDR 0x00 2**

Задание нового типа теплоносителя (этанол):

- ЗАПРОС **:ADDR FLU WR 8**
- ОТВЕТ **:ADDR 0x00**

# **3.15 EXT – внешний датчик**

<span id="page-20-0"></span>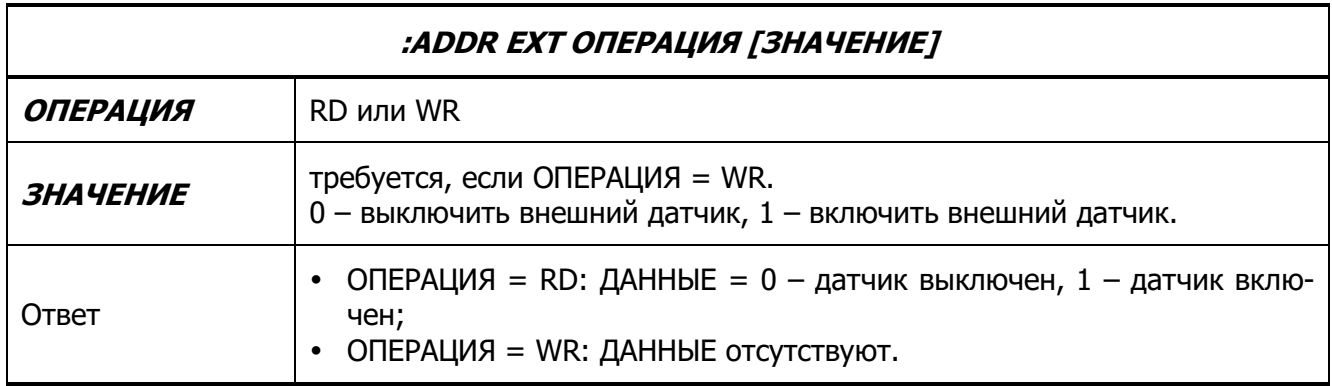

Примеры запросов:

Определение использования внешнего датчика:

- ЗАПРОС **:ADDR EXT RD**
- ОТВЕТ **:ADDR 0x00 1**

Выключение внешнего датчика:

- ЗАПРОС **:ADDR EXT WR 0**
- ОТВЕТ **:ADDR 0x00**

## **3.16 COR – температурная коррекция**

<span id="page-21-0"></span>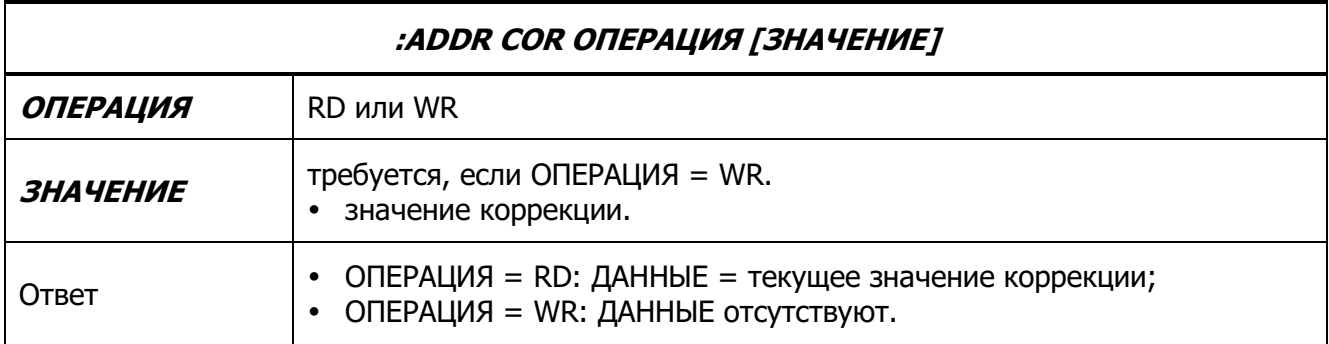

Примеры запросов:

Определение текущего значения коррекции:

- ЗАПРОС **:ADDR COR RD**
- ОТВЕТ **:ADDR 0x00 1.5**

Установка значения коррекции в 0 °С:

- ЗАПРОС **:ADDR COR WR 0.0**
- ОТВЕТ **:ADDR 0x00**